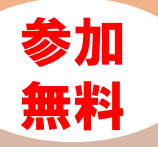

**小規模事業者持続化補助金<一般型>**

の申請をご検討の小規模事業者さまへ

## 小規模事業者持続化補助金 活用オンラインセミナー&個別相談会

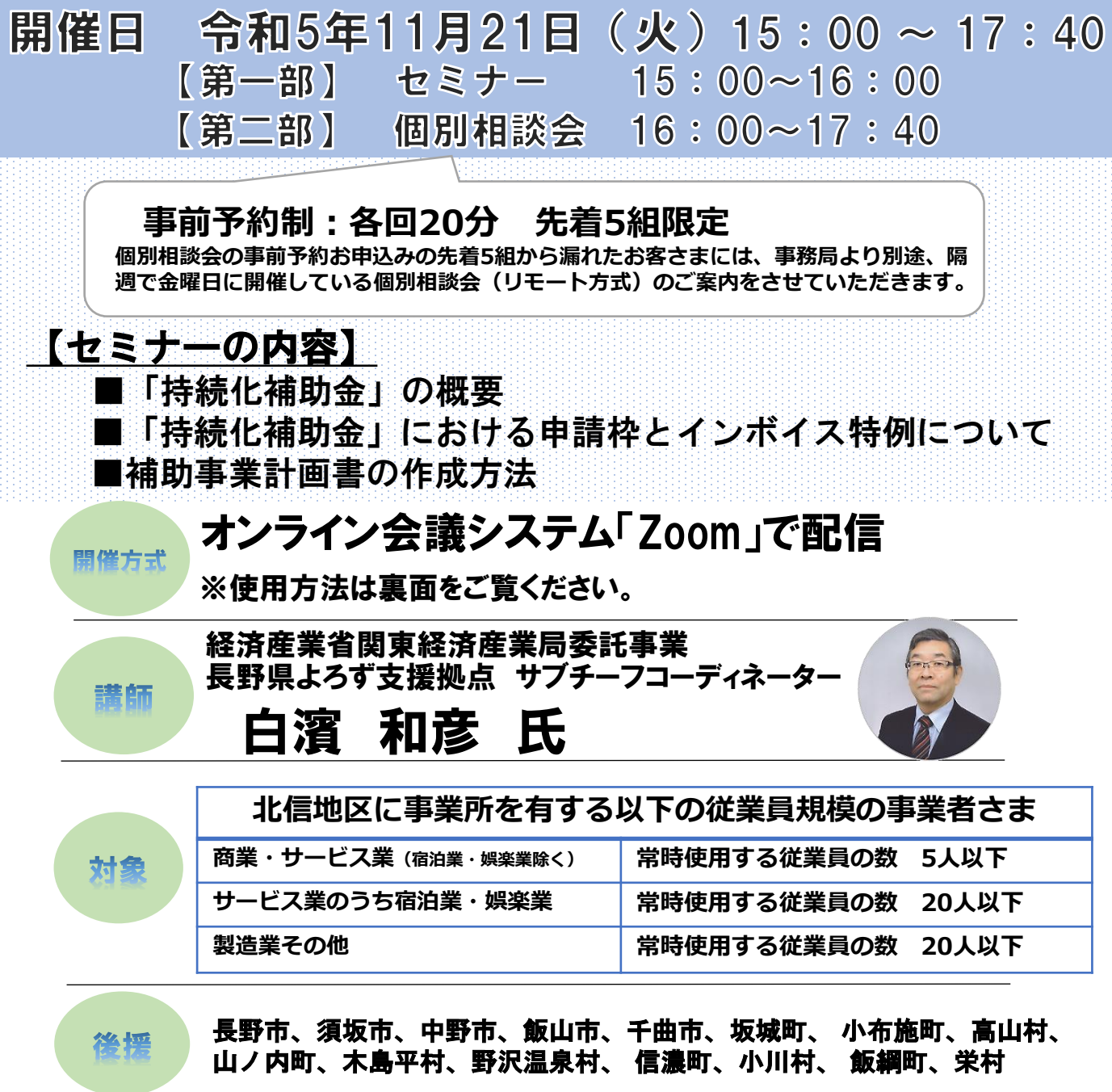

これからも いっしょに、 このまちで

長野信用金庫

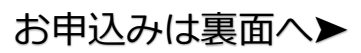

## セミナー&個別相談会のお申込み方法

- 1. 長野信用金庫のホームページへアクセスし、[法人のお客さま]▶[各種お申込]の順にお進みいただき、 「小規模事業者持続化補助金活用オンラインセミナー&個別相談会」を選択します。
	- **お申込みはこちら**▷http://www.nagano-shinkin.jp/hojin/appform/
- 2. 必要事項を入力して仮エントリーが完了すると、ご登録いただいたアドレスに「仮エントリー申込 完了のお知 らせ」が届きます。
- 3. 「仮エントリー申込完了のお知らせ」に記載されたURLをクリックすると、本エントリーサイトへ アクセスできます。
- 4. 必要事項を入力して本エントリーが完了すると、ご登録いただいたアドレスに「本エントリー申込 完了のお知らせ」が届きます(**※この時点では、まだエントリーは完了していません**)。
- 5. 当金庫による確認が完了すると、「エントリー完了のお知らせ」が届き、お申込みが完了します。
- ※ 「info\_pre-entry@nagano-shinkin.jp」及び「info\_noreply@nagano-shinkin.jp」からのメールが届くよ
- うに、事前にメール設定をご確認ください。

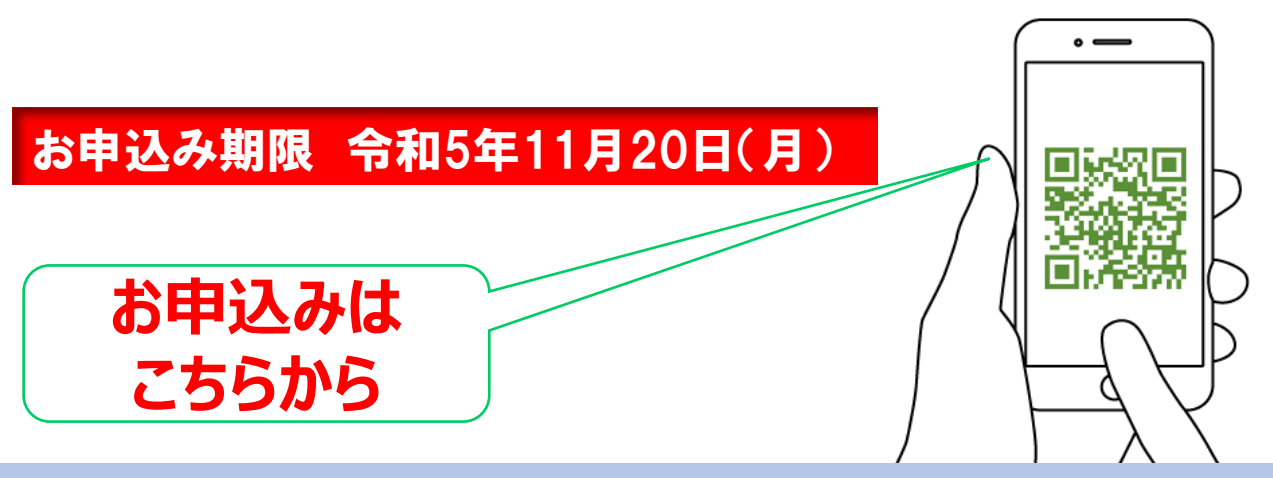

## 当日の流れ<オンライン会議システム「Zoom」の参加方法について>

- 1. 「エントリー完了のお知らせ」に記載されているURLをクリックしてください。
- 2. Zoomの画面が開きます。時間になりますとミーティング会場への入室が可能となり、セミナー の視聴ができます。

※使用するブラウザは、google chromeを推奨します。

※事前にお使いのPC・タブレット・スマートフォンにZoomをダウンロードしておくことをお勧めします。 ※お使いのPC・タブレット・スマートフォンにZoomがインストールされていない場合、「エントリー完了 のお知らせ」メールに記載のURLをクリックしますと、Zoomのダウンロードを求める画面となります。

▽Zoomダウンロードページ

- ・Zoom公式サイト https://zoom.us/
- ・iPhone/iPad版
- https://apps.apple.com/jp/app/zoom-cloud-meetings/id546505307
- ・Android版

https://play.google.com/store/apps/details?id=us.zoom.videomeetings&hl=ja ※ダウンロードは無料ですが、通信費はお客さまのご負担となります。

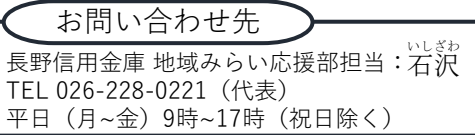

で、長野信用金庫 <mark>GOALS イトペード</mark><br>長野信用金庫は持続可能な開発目標(SDGs)を支援しています